## **Hinweise zur EDV-Abschussliste**

Die seit dem 01.04.2001 durch das Nds. Jagdgesetz und die hierzu ergangenen Ausführungsbestimmungen vorgeschriebene Abschussliste ist nunmehr auch per EDV weiter zu verarbeiten.

- **Seite 1 (Deckblatt)** ist ein PDF-Dokument, das Sie am Bildschirm ausfüllen und ausdrücken können.
- Die **Seiten 2 bis 4**, also die Seiten mit den eigentlichen Daten, liegen als Tabellenkalkulation (MS-Excel 97 SR 2) vor. Für Reh- und Schwarzwild ist auf insgesamt vier Blättern Platz für 120 Eintragungen vorgesehen. Dieser Platz dürfte ausreichend sein, um die tatsächlich getätigten Abschüsse Ihres Revieres einzutragen.

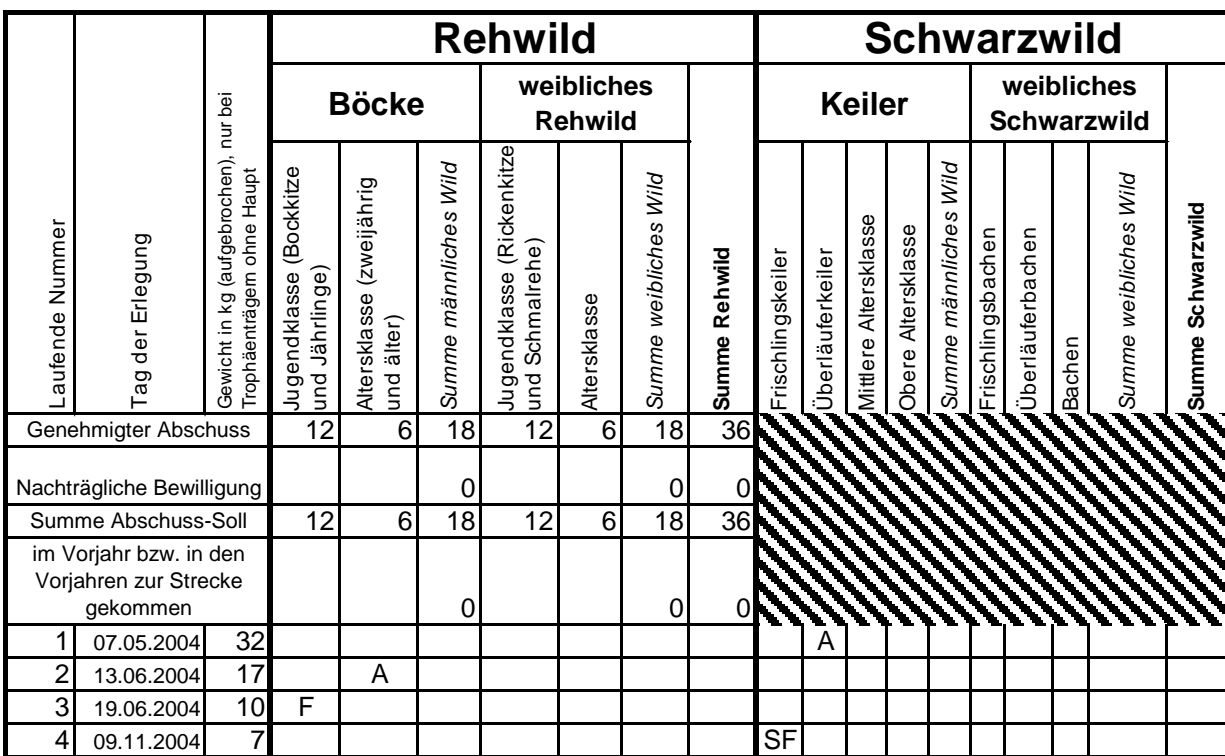

Ein Beispiel für einen entsprechenden Eintrag ist nachfolgend dargestellt.

Jedes Stück Schalenwild ist entweder als

- Abschuss mit einem ..**A**" oder als
- Fallwild durch Straßen- oder Schienenverkehr mit einem "**F**" oder als
- sonstiges Fallwild **"SF**" einzutragen.

Die beiden ersten Fälle sind von der Obersten Jagdbehörde vorgesehen. Die Eintragung des sonstigen Fallwildes mit "SF" wird zur besseren Unterscheidung und der richtigen Aufrechnung mittels der vorliegenden Tabellenkalkulation empfohlen.

Für die Reh- und Schwarzwildstrecke sind insgesamt vier Blätter vorhanden. Fangen Sie bitte auf dem ersten Tabellenblatt "ReheSauen1" an und füllen zunächst dieses Blatt vollständig bis zur lfd. Nr. 30 aus, bevor Sie dann den 31. Eintrag auf dem zweiten Tabellenblatt "ReheSauen2" beginnen. Die Eintragungen in den einzelnen Zellen werden automatisch aufaddiert und unten in den Summenzeilen ausgewiesen. Die Summen werden automatisch als Übertrag auf die folgenden Blätter übertragen und dann

summiert. Für die Abschussliste im 2. oder 3. Planjahr innerhalb der dreijährigen Abschussplanung für Rehwild ist auf dem ersten Tabellenblatt in Zeile 7 die Möglichkeit gegeben, die Rehwildstrecke aus dem Vorjahr bzw. den Vorjahren einzutragen. Dadurch wird die Abschusserfüllung in % in der letzten Zeile der jeweiligen Tabellenblätter "ReheSauen1" bis "ReheSauen4" bezogen auf den zugrunde liegenden dreijährigen Abschussplan berechnet.

Beim Haar-/Federwild wird empfohlen, die zwischenzeitlich neu hinzu kommenden Abschüsse bzw. Fallwildfunde zu der bestehenden Eintragung zu addieren und die gebildete Summe in die entsprechende Zelle der Tabelle einzutragen.

## **Allgemeines**:

- Die Arbeitsblätter sind im oberen Bereich fixiert. Dadurch bleibt der obere Bereich mit den Spaltenüberschriften und dem Abschusssoll fest stehen, während sich die unteren Zeilen nach oben verschieben lassen. So haben Sie immer im Blick, in welcher Spalte Sie die Eintragungen vornehmen wollen.
- Die Arbeitsblätter sind geschützt worden. Dadurch sind nur die Felder für Eintragungen frei gegeben, in denen tatsächlich etwas eingetragen werden kann; ansonsten erfolgt eine Fehlermeldung.
- Über die Menüpunkte Extras>Optionen und das Register 'Bearbeiten' sollten Sie bei der Funktion "AutoEingabe für Zellwerte aktivieren" den Haken entfernen, da sonst bei Abschüssen in der Altersklasse anstelle eines "A" der Text "Altersklasse ...." vom Programm selbständig eingetragen wird.